## MAN TODAY COL

### **Product Overview LED Indication**

This scanner is a gun type rugged barcode **Installation**  CCD/Laser scanner with a state of the art scan engine. Featuring a superb scanning speed, it is ideal for manufacturing and logistic sectors.

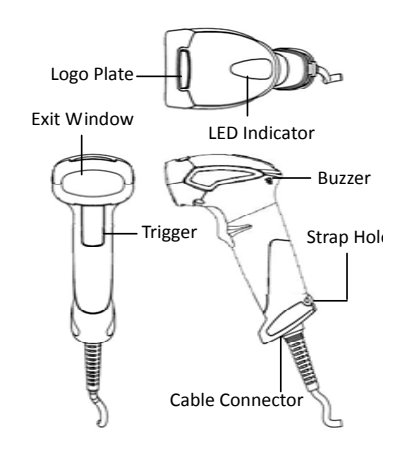

### **Package Contents**

The package includes the following items:

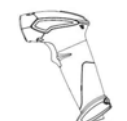

Gun type CCD/Laser scanner

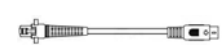

cable (Model depends on customer needs)

Communication

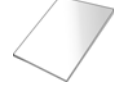

Quick Reference Guide

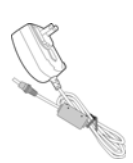

5V Power adapter (Only for specific RS-232 cables as optional accessory. Model depends on electrical requirements of your geographic location)

- 1. Connect the interface cable to the scanner.
- 2. Connect the cable to the terminal's communication port.
- 3. Connect the power cord to the cable connector if required.
- 4. To verify operation, point the scanner at a barcode and pull the trigger. You should hear a single beep indicating that the label has been scanner successfully.

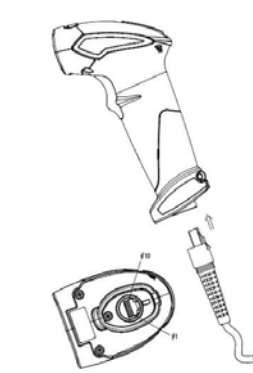

### **Removing Cable**

- 1. Locate the small hole at the bottom of the scanner.
- 2. Use a metallic pin and insert into the hole.
- 3. Gently pull the strain-relief of the cable once a faint "click" is heard.

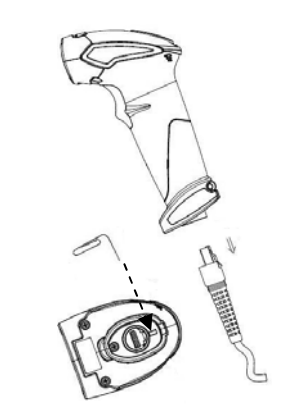

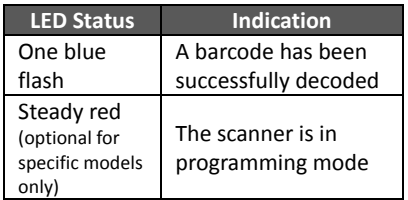

### **Beep Indication**

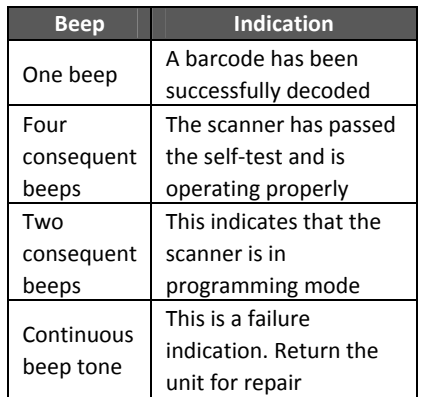

### **Scanning Barcodes**

- 1. Ensure all connections are secure.
- 2. Press the trigger and aim at the barcode as illustrated.
- 3. When decoding is successful, the scanner beeps and the LED indicates blue.

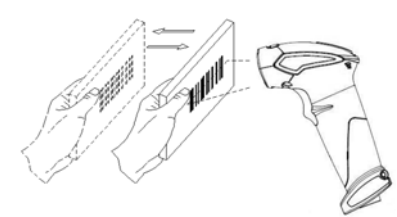

Correct and incorrect aiming are shown below.

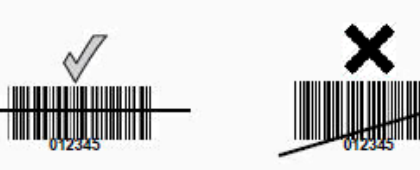

# **Quick Guide Handheld Gun Type Scanner**

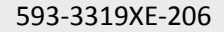

# **PROGRAMMING CARD**

### **Introduction**

This programming card contains only frequently-used programming bar code labels used to configure the scanners. For detailed programming instructions and safety notices please refer to "Programming Guide for Handheld CCD/Laser Scanner."

### **Important Notice**

No warranty of any kind is made in regard to this material, including, but not limited to, implied warranties of merchantability or fitness for any particular purpose. We are not liable for any errors contained herein nor for incidental or consequential damages in connection with furnishing, performance or use of this material. Specification or version may be subject to change without notice. The actual specification and version are based on the product delivered.

## **Laser Safety**

The laser scanner complies with safety standard IEC 60825-1 for a Class II laser product. It also complies with CDRH as applicable to a Class IIa laser product.. Avoid long term staring into direct laser light.

### **Getting Started**

Once the scanner is connected, you must program the scanner to match the interface it is connected to before barcode data can be transmitted.

Follow the procedures below to setup the interface or other features.

- 1. Scan the "Start of Configuration" barcode.
- 2. Scan the barcode of the desired feature. Multiple features can be enabled/disabled before scanning the End of Configuration barcode.
- 3. Scan the "End of Configuration" barcode.

### **\*The default parameter values are framed.**

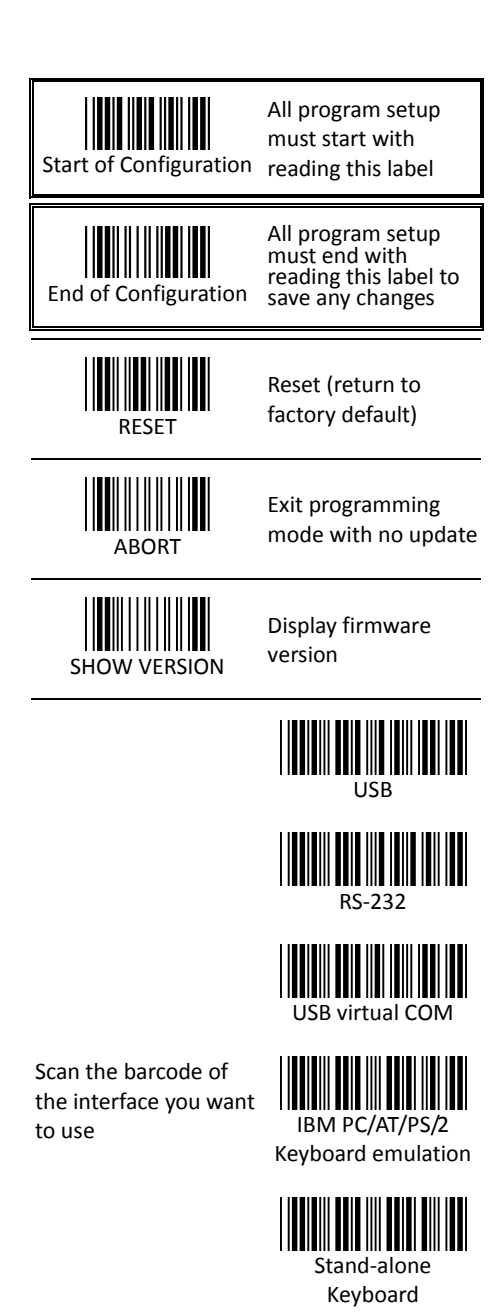

Wand emulation (Special firmware may be required)

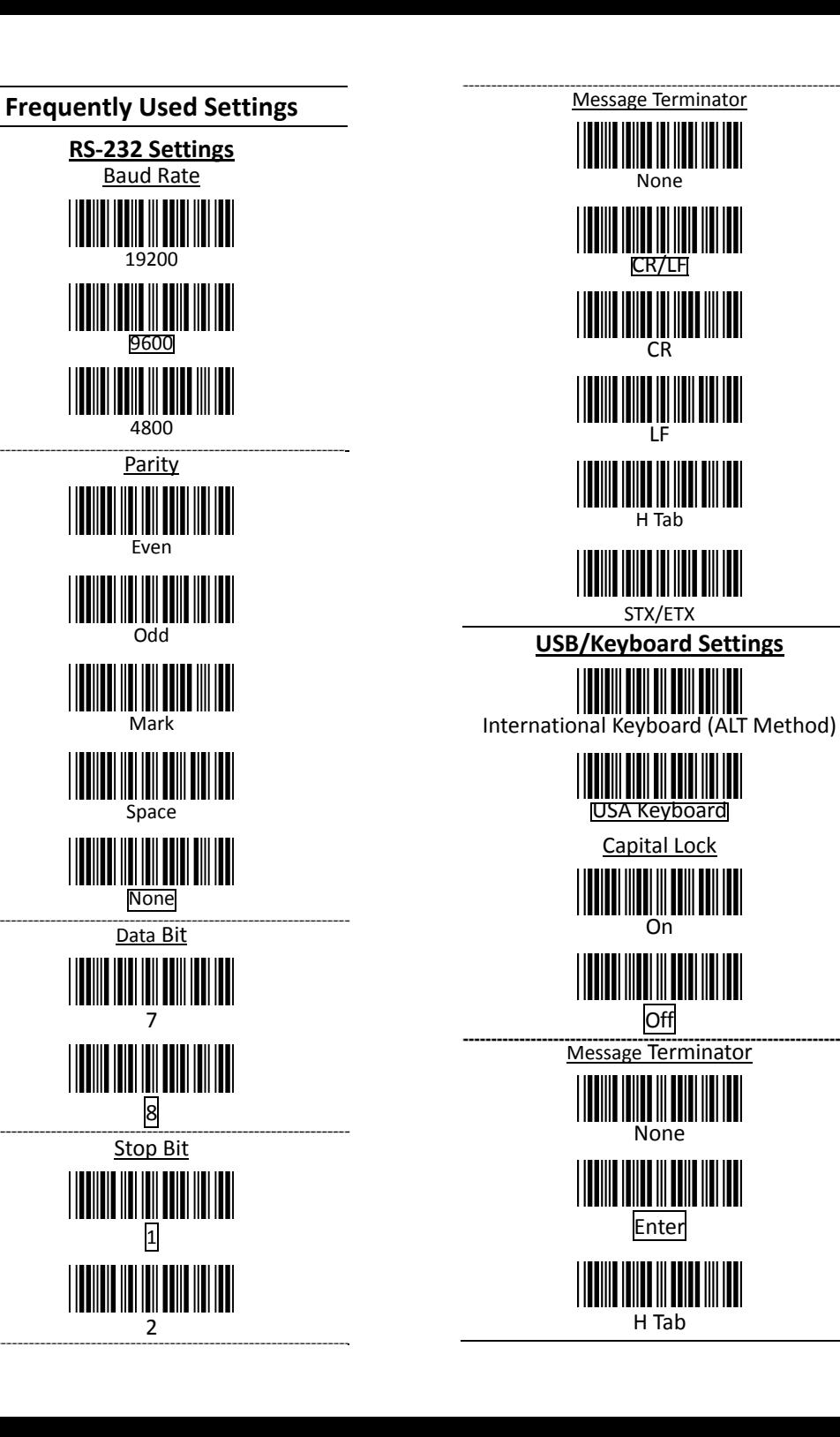

**None** 

CR/LF

CR

LF

H Tab

STX/ETX

Capital Lock

On

**Off** 

None

Enter

H Tab